## **OFS Profitability Management Application Pack**

**Installation Guide**

**Release 8.1.1.1.0**

**Jul 2021**

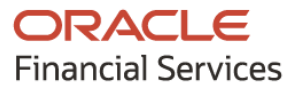

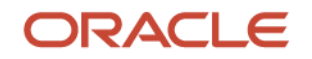

OFS Profitability Management Application Pack Installation Guide

Copyright © 2023 Oracle and/or its affiliates. All rights reserved.

This software and related documentation are provided under a license agreement containing restrictions on use and disclosure and are protected by intellectual property laws. Except as expressly permitted in your license agreement or allowed by law, you may not use, copy, reproduce, translate, broadcast, modify, license, transmit, distribute, exhibit, perform, publish, or display any part, in any form, or by any means. Reverse engineering, disassembly, or decompilation of this software, unless required by law for interoperability, is prohibited.

The information contained herein is subject to change without notice and is not warranted to be errorfree. If you find any errors, please report them to us in writing.

If this is software or related documentation that is delivered to the U.S. Government or anyone licensing it on behalf of the U.S. Government, then the following notice is applicable:

U.S. GOVERNMENT END USERS: Oracle programs, including any operating system, integrated software, any programs installed on the hardware, and/or documentation, delivered to U.S. Government end users are "commercial computer software" pursuant to the applicable Federal Acquisition Regulation and agency-specific supplemental regulations. As such, use, duplication, disclosure, modification, and adaptation of the programs, including any operating system, integrated software, any programs installed on the hardware, and/or documentation, shall be subject to license terms and license restrictions applicable to the programs. No other rights are granted to the U.S. Government.

This software or hardware is developed for general use in a variety of information management applications. It is not developed or intended for use in any inherently dangerous applications, including applications that may create a risk of personal injury. If you use this software or hardware in dangerous applications, then you shall be responsible to take all appropriate fail-safe, backup, redundancy, and other measures to ensure its safe use. Oracle Corporation and its affiliates disclaim any liability for any damages caused by use of this software or hardware in dangerous applications.

Oracle and Java are registered trademarks of Oracle and/or its affiliates. Other names may be trademarks of their respective owners.

Intel and Intel Xeon are trademarks or registered trademarks of Intel Corporation. All SPARC trademarks are used under license and are trademarks or registered trademarks of SPARC International, Inc. AMD, Opteron, the AMD logo, and the AMD Opteron logo are trademarks or registered trademarks of Advanced Micro Devices. UNIX is a registered trademark of The Open Group.

This [software](http://www.google.com/) or hardware and documentation may provide access to or information about content, products, and services from third parties. Oracle Corporation and its affiliates are not responsible for and expressly disclaim all warranties of any kind with respect to third-party content, products, and services unless otherwise set forth in an applicable agreement between you and Oracle. Oracle Corporation and its affiliates will not be responsible for any loss, costs, or damages incurred due to your access to or use of third-party content, products, or services, except as set forth in an applicable agreement between you and Oracle.

Fo[r information](http://www.google.com/) on third party licenses, click [here.](https://docs.oracle.com/cd/E61555_01/licensing.htm)

## **Document Control**

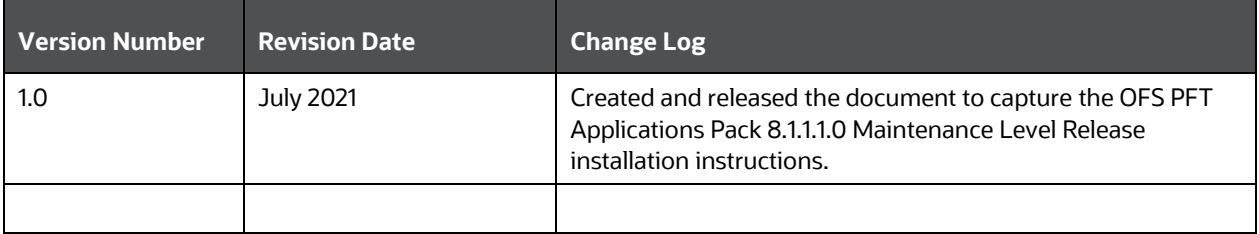

# **Table of Contents**

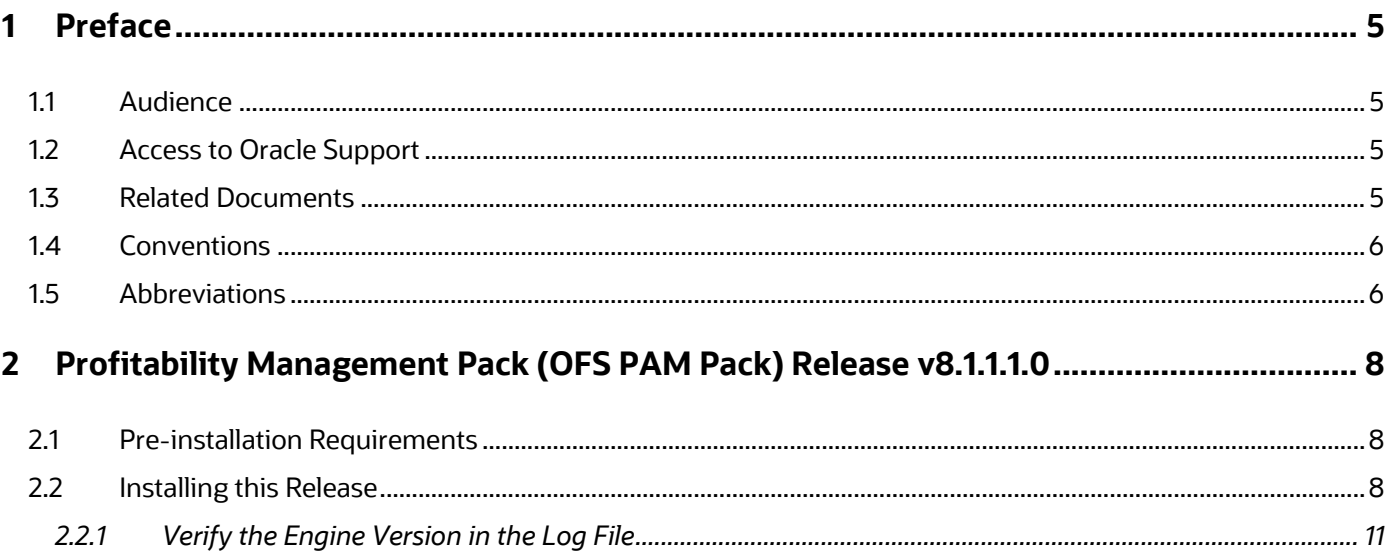

# <span id="page-4-0"></span>**1 Preface**

This section provides information about the Oracle Financial Services Profitability Management Pack (OFS PAM Pack).

You can find the latest copy of this document in the [OHC Documentation Library](https://docs.oracle.com/cd/F30048_01/pfthomepage.htm) which includes all the recent additions or revisions (if any) done to date.

Before you begin the installation, ensure that you have access to [My Oracle Support](http://support.oracle.com/) with the required login credentials to quickly notify us of any issues at any stage.

#### **Topics**:

- [Audience](#page-4-1)
- [Access to Oracle Support](#page-4-2)
- [Related Documents](#page-4-2)
- [Conventions](#page-5-0)
- **[Abbreviations](#page-5-1)**

### <span id="page-4-1"></span>**1.1 Audience**

Profitability Management Pack (OFS PAM Pack) Installation Guide is intended for administrators and implementation consultants who handle installing and maintaining the application pack components.

This document assumes that you have experience in installing Enterprise components and basic knowledge about the following:

- Profitability Management Pack (OFS PAM Pack) components
- OFSAA architecture
- UNIX commands
- Database concepts
- Web server or web application server

### <span id="page-4-2"></span>**1.2 Access to Oracle Support**

Oracle customers have access to electronic support through My Oracle Support. For more information, visit<http://www.oracle.com/pls/topic/lookup?ctx=acc&id=info> or visit <http://www.oracle.com/pls/topic/lookup?ctx=acc&id=trs> if you are hearing impaired.

## <span id="page-4-3"></span>**1.3 Related Documents**

We strive to keep this and all other related documents updated regularly; visit the OHC Documentation [Library](https://docs.oracle.com/cd/F30048_01/pfthomepage.htm) to download the latest version available there. The list of related documents is provided here.

- Profitability Management Pack (OFS PAM Pack) Release Notes 8.1.1.1.0
- OFS Profitability Management User Guide
- OFS Profitability Management Security Guide
- OFS Profitability Management Cloning Reference Guide

#### **Additional Reference Documents**:

- OFS [Analytical Applications Technology Matrix](https://docs.oracle.com/cd/E55339_01/homepage.htm)
- OFS [Analytical Applications Infrastructure Installation and Configuration Guide](https://docs.oracle.com/cd/F29631_01/get_started.htm)

### <span id="page-5-0"></span>**1.4 Conventions**

The following text conventions are used in this document.

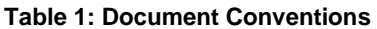

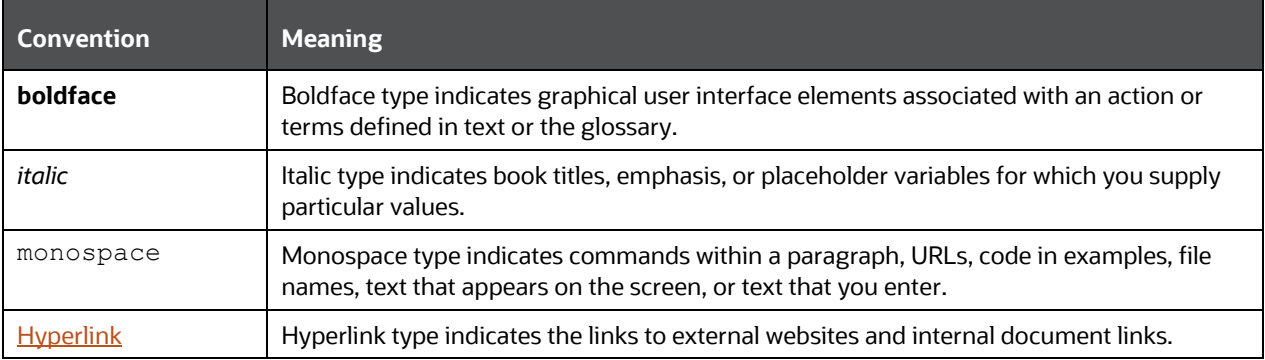

## <span id="page-5-1"></span>**1.5 Abbreviations**

The following table lists the abbreviations used in this document.

#### **Table 2: Abbreviations**

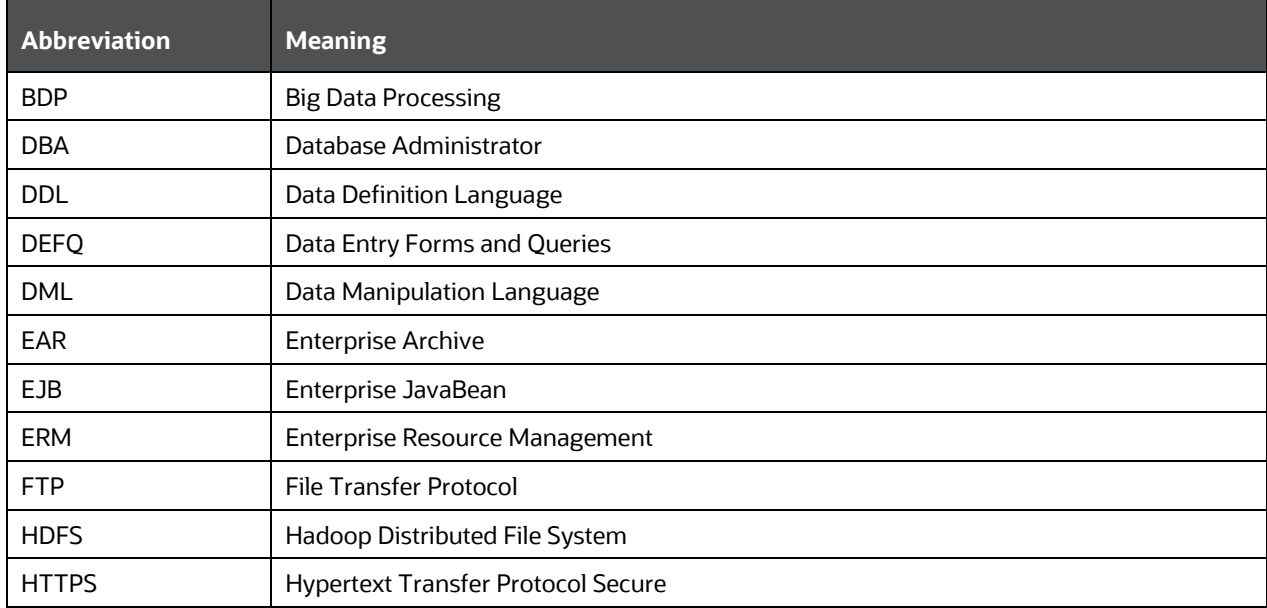

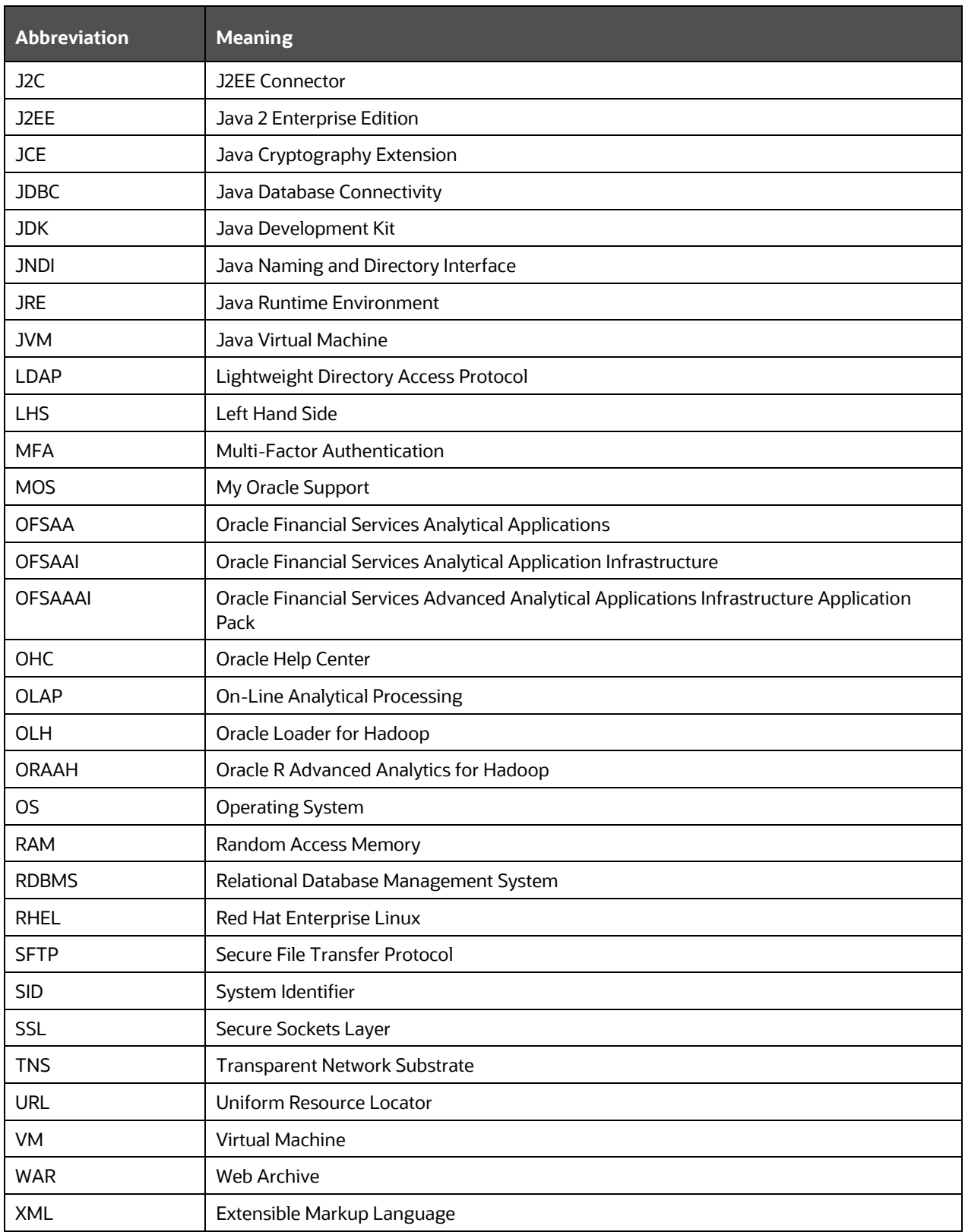

# <span id="page-7-0"></span>**2 Profitability Management Pack (OFS PAM Pack) Release v8.1.1.1.0**

OFS Profitability Management Application Pack Installation Guide Maintenance Level (ML) release v8.1.1.1.0 includes all the bug fixes and minor enhancements since the previous Minor release v8.1.1.0.0.

This ML release of Profitability Management Pack (OFS PAM Pack) can be installed on a setup with any Profitability Management Pack (OFS PAM Pack) Release v8.1.1.0.0.

## <span id="page-7-1"></span>**2.1 Pre-installation Requirements**

Ensure that the following prerequisites are present before you install this Maintenance Release:

• The minimum patch level installed must be OFS PFT Release **8.1.1.0.0**. OFS AAI 8.1.1.1.0 is automatically installed with OFS PAM Pack 8.1.1.1.0.

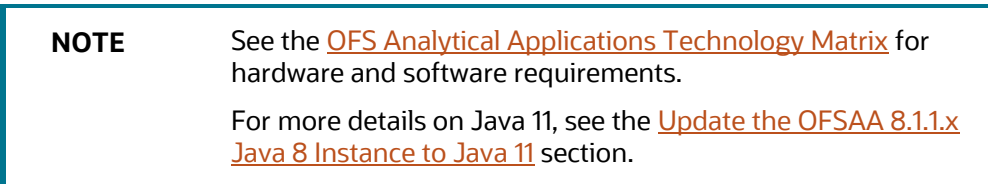

• The unlimited cryptographic policy for Java is enabled during the installation of OFS PFT 8.1.1.0.0. For more information, see the *Enabling Unlimited Cryptographic Policy* section in the [OFS Analytical](https://docs.oracle.com/cd/F29631_01/PDF/8.1.0.x/8.1.0.0.0/OFSAAI_Administration_Guide_8.1.x.pdf)  [Applications Infrastructure Administration Guide.](https://docs.oracle.com/cd/F29631_01/PDF/8.1.0.x/8.1.0.0.0/OFSAAI_Administration_Guide_8.1.x.pdf)

## <span id="page-7-2"></span>**2.2 Installing this Release**

**NOTE** Ensure that you install all the Oracle Enterprise Performance Management application packs on a single infodom.

To install this release patch, follow these steps:

- **1.** Log in to [My Oracle Support](https://support.oracle.com/) and search for **32786630** under the Patches & Updates tab.
- **2.** Download the OFS Profitability Management 8.1.1.1.0 ML Release archive file and copy it to your OFSAA server in **Binary** mode.

**NOTE** There are different archive files for different operating systems such as Solaris, and RHEL or OEL.

**3.** Stop all the OFS AAI services. For more information, see [Stop the OFSAA Infrastructure services](https://docs.oracle.com/cd/F29631_01/PDF/8.1.1.x/8.1.1.0.0/OFS_AAAI_Installation_Guide_8.1.1.0.0.pdf#StopInfSer) section.

**4.** Log in to [My Oracle Support,](https://support.oracle.com/) search for the **33663417** Mandatory Patch in the **Patches & Updates** Tab and download it.

**ATTENTION** On the 10th of December 2021, Oracle released Security Alert CVE-2021-44228 in response to the disclosure of a new vulnerability affecting Apache Log4J prior to version 2.15. The application of the **33663417** Mandatory Patch fixes the issue.

For details, see the My Oracle Support Doc ID [2827801.1.](https://support.oracle.com/epmos/faces/DocumentDisplay?id=2827801.1)

- **5.** Log in to the OFSAA server as a non-root user and navigate to the \$FIC HOME directory.
- **6.** Assign WRITE permission to the files or directories such as commonscripts, EXEWebService, ficapp, ficweb, and ficdb using the command:

```
chmod -R 775 *
```
- **7.** If you have the Unzip utility, skip to the next step or download the Unzip utility (OS-specific) and copy it in Binary mode to the directory that is included in your PATH variable, typically \$HOME path or directory in which you have copied the 8.1.1.1.0 ML.
	- Uncompress the unzip installer file using the command:

uncompress unzip\_<os>.Z

**NOTE** If you notice an error message *"uncompress: not found [No such file or directory]"* when the package is not installed, contact your UNIX administrator.

Assign EXECUTE permission to the utility using the command:

chmod 751 unzip\_<os>

For example, chmod 751 unzip linux

**8.** Extract the contents of the 8.1.1.1.0 ML archive file using one of the following commands:

unzip <os> -a <name of the file to be unzipped>

#### Or

unzip -a <name of the file to be unzipped>

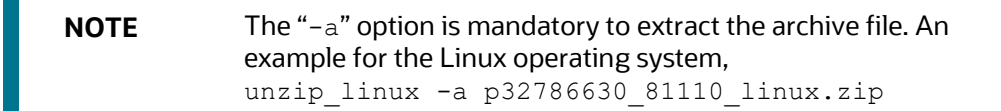

**9.** Navigate to the /OFS\_PAM\_PACK/appsLibConfig/conf directory and configure the parameter UPLOAD MODEL to 0 in the params.conf file.

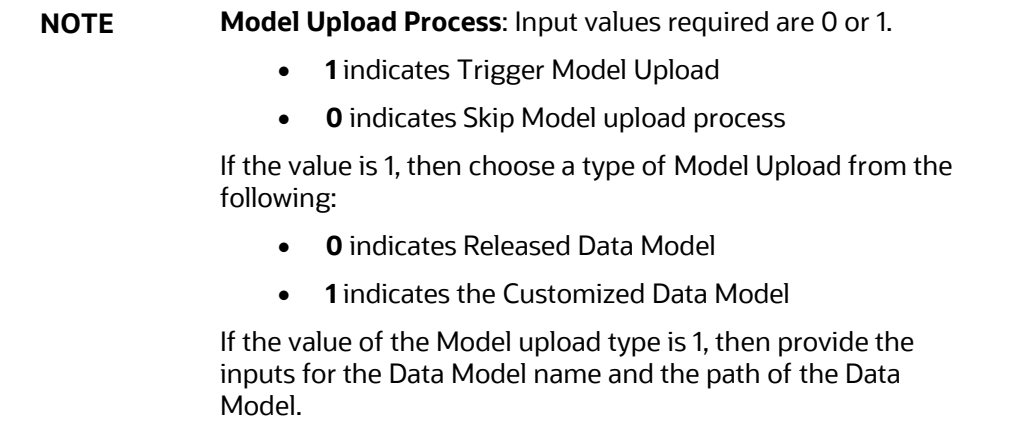

**10.** Navigate to the OFS PAM PACK directory to assign EXECUTE permission to the ML patch installer script using the command:

chmod 755 OFSAAIUpdate.sh

**11.** Complete the patch upgrade using the command:

./OFSAAIUpdate.sh

**12.** Verify if the ML patch is applied successfully by checking the log file generated in the OFS\_PAM\_PACK/OFS\_PFT/logs\_directory. You can ignore error codes ORA-00001 and ORA-02292 in the log file. For any other errors, contact [My Oracle Support.](https://support.oracle.com/)

> **NOTE** For an upgrade on Hive Infodom, you may encounter an exception *"PL/SQL: ORA-00942: table or view does not exist"*. You can ignore this error.

- **13.** After successful installation of the ML, follow these steps:
	- Run the following command to execute the *.profile* file:
		- . \$HOME/.profile
	- **Clear the application cache. Navigate to the following path depending on the configured web** application server and delete the files.

```
Tomcat:
<Tomcat installation folder>/work/Catalina/localhost/<Application 
name>/org/apache/jsp
```
- WebLogic: <WebLogic installation location>/domains/<Domain name>/servers/<Server name>/tmp/\_WL\_user/<Application name>
- ⎯ WebSphere: <WebSphere installation directory>/AppServer/profiles/<Profile name>/temp/<Node name>/server1/<Application name>/<.war file name>
- **14.** Delete the existing EAR or WAR file available in the \$FIC HOME/ficweb directory.
- **15.** Generate the application EAR or WAR file and redeploy the application onto your configured web application server. For more information on creating and deploying the EAR or WAR file, see Create [and deploy EAR/WAR files](https://docs.oracle.com/cd/F29631_01/PDF/8.1.1.x/8.1.1.0.0/OFS_AAAI_Installation_Guide_8.1.1.0.0.pdf#CrtDepEarWar) section.
- **16.** Restart all the OFSAAI services. For more information, se[e Start the OFSAA Infrastructure services](https://docs.oracle.com/cd/F29631_01/PDF/8.1.1.x/8.1.1.0.0/OFS_AAAI_Installation_Guide_8.1.1.0.0.pdf#StrInfSer) section.

### <span id="page-10-0"></span>**2.2.1 Verify the Engine Version in the Log File**

Allocation Engine log file and UNDO Engine log files will have the Intermediate Release (IR)/Maintenance Level (ML) release version printed for debugging purpose. This will help to verify whether the binaries are deployed as part of the installation.

A sample line from the log file is as follows:

"OFS\_PFT Application IR/ML version - 8.1.1.1.+"

## **OFSAA Support**

Raise a Service Request (SR) in [My Oracle Support](https://support.oracle.com/) for queries related to the OFSAA applications.

### **Send Us Your Comments**

Oracle welcomes your comments and suggestions on the quality and usefulness of this publication. Your input is an important part of the information used for revision.

- Did you find any errors?
- Is the information clearly presented?
- Do you need more information? If so, where?
- Are the examples correct? Do you need more examples?
- What features did you like most about this manual?

If you find any errors or have any other suggestions for improvement, indicate the title and part number of the documentation along with the chapter/section/page number (if available) and contact the My Oracle Support.

Before sending us your comments, you might like to ensure that you have the latest version of the document wherein any of your concerns have already been addressed. You can access [My Oracle Support](https://support.oracle.com/) site that has all the revised/recently released documents.

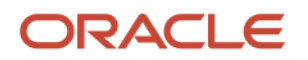